First, your dvr must connect router ,you need set ip address ,submark ,gateway ,DNS of dvr IP address need set in the same local network as your computer, Gateway and DNS need set the same as your computer

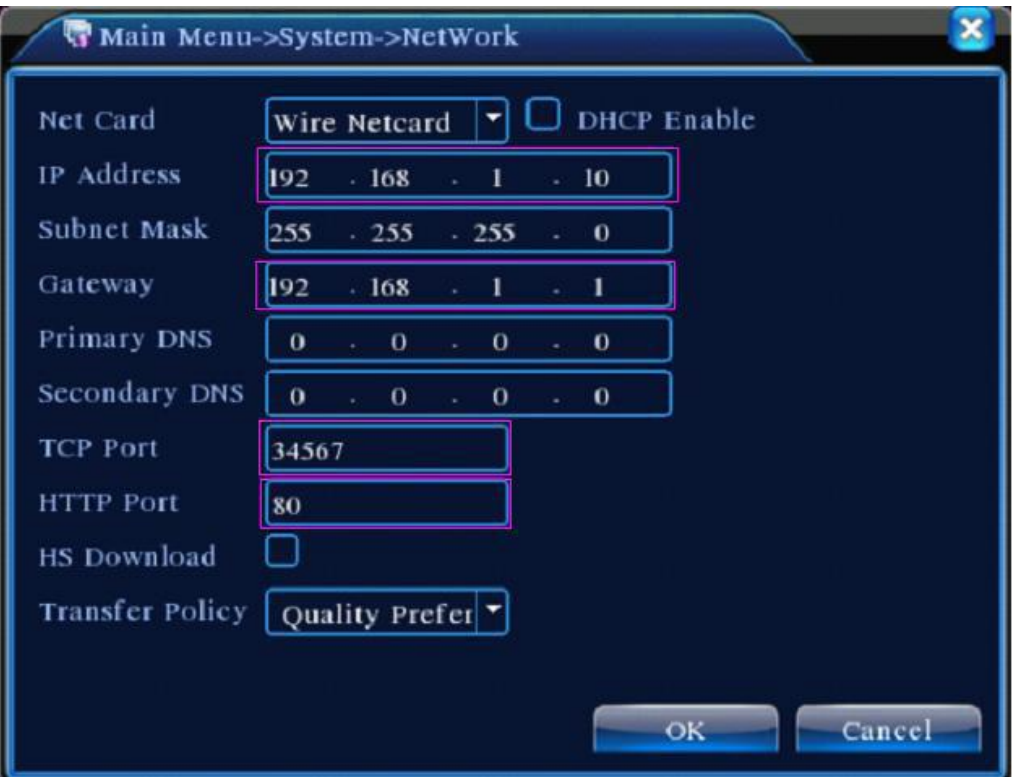

You can find the device ID in the dvr setting menu

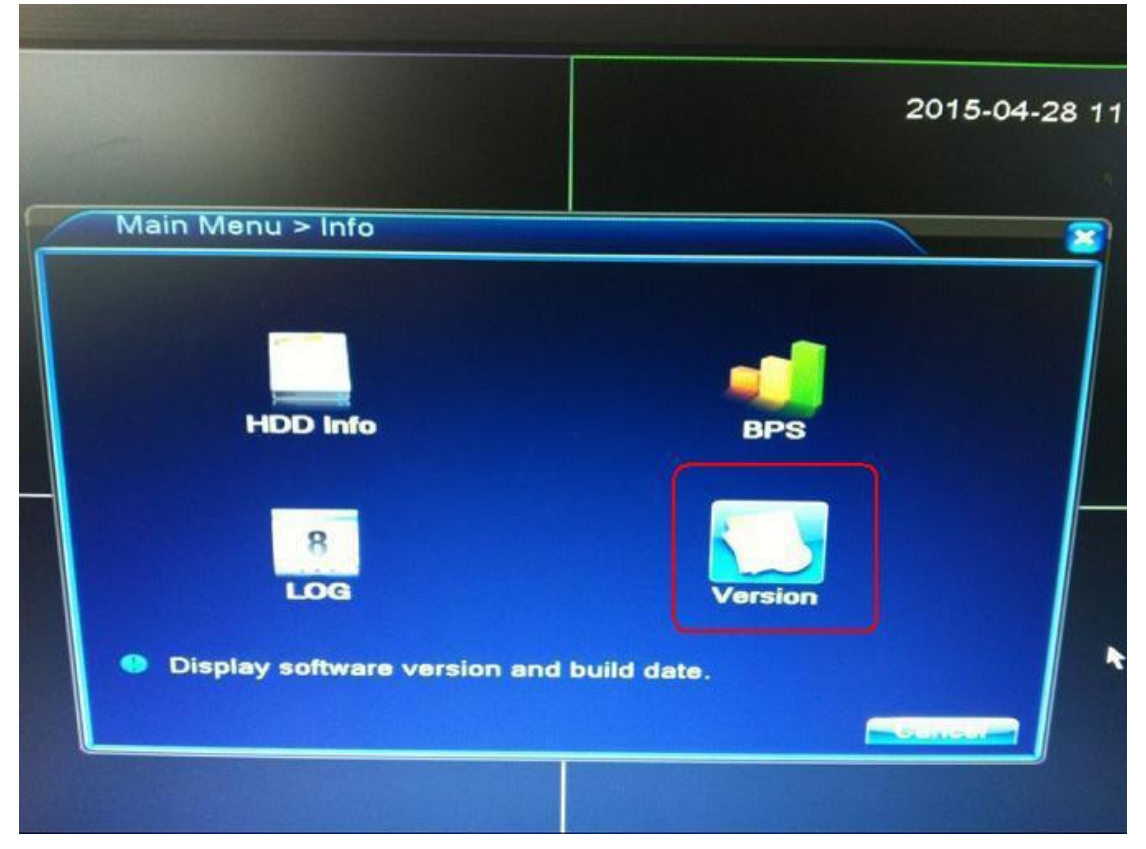

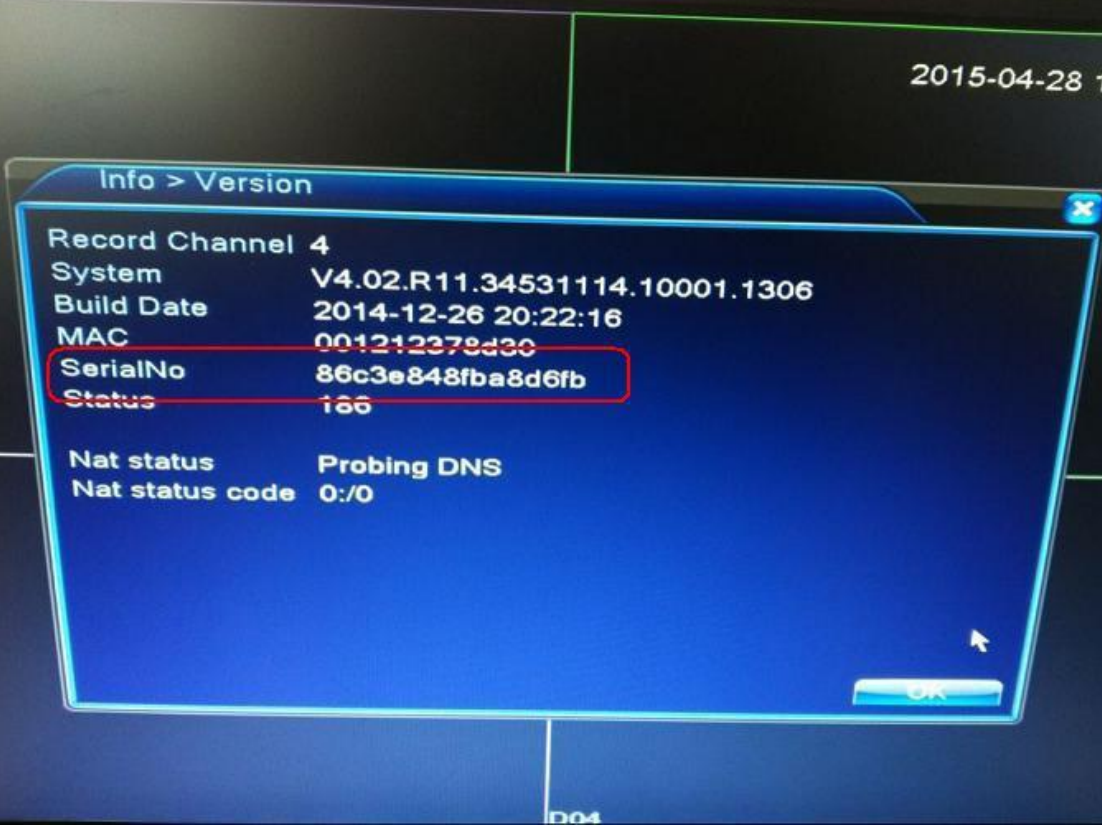

Phone download and install xmeye software ,you can view dvr by phone

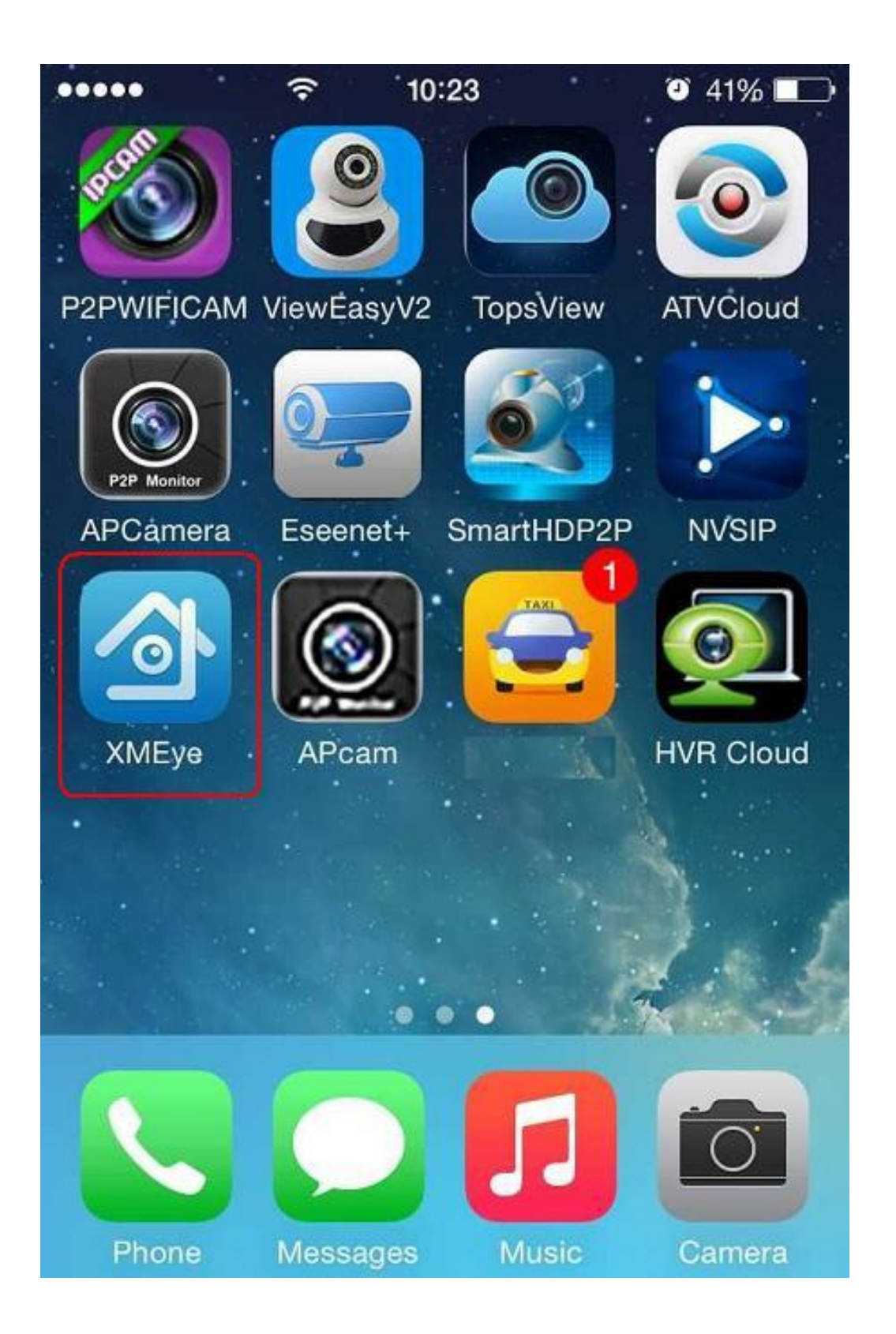

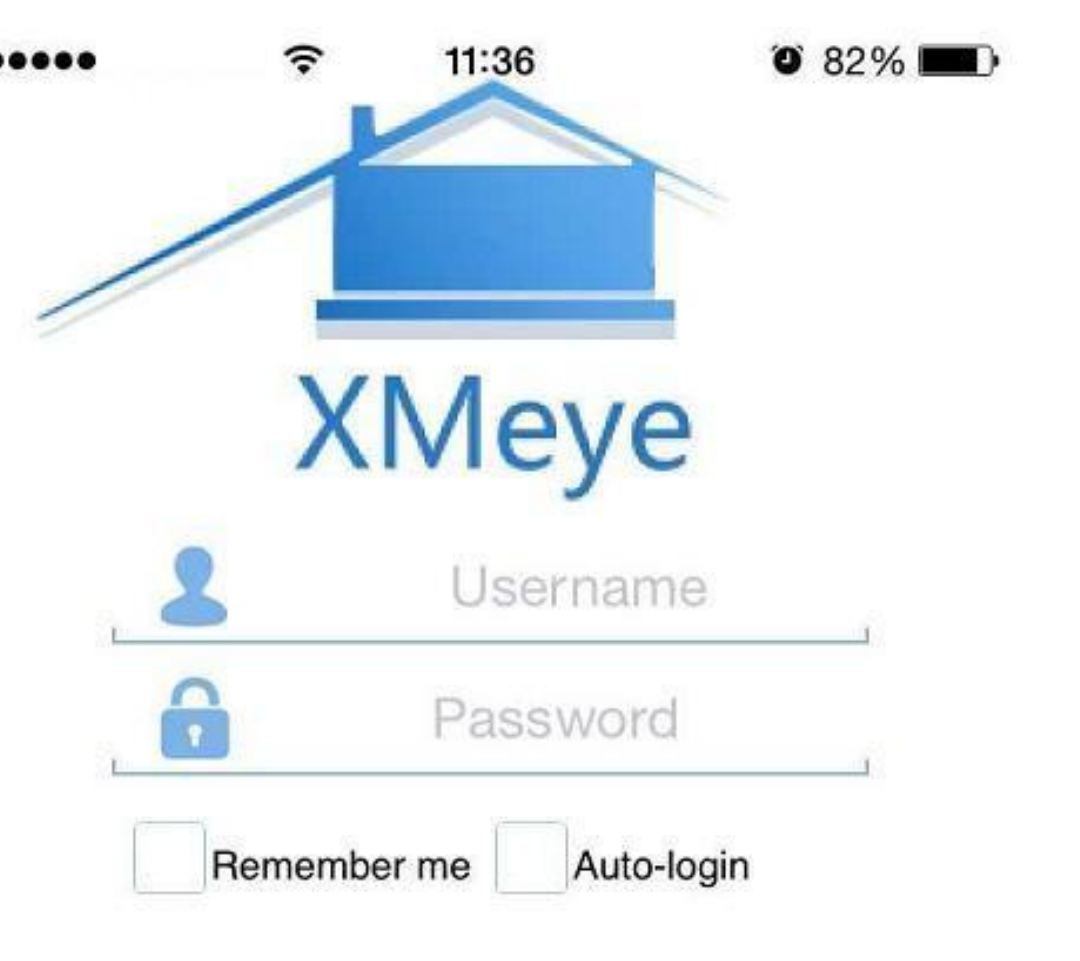

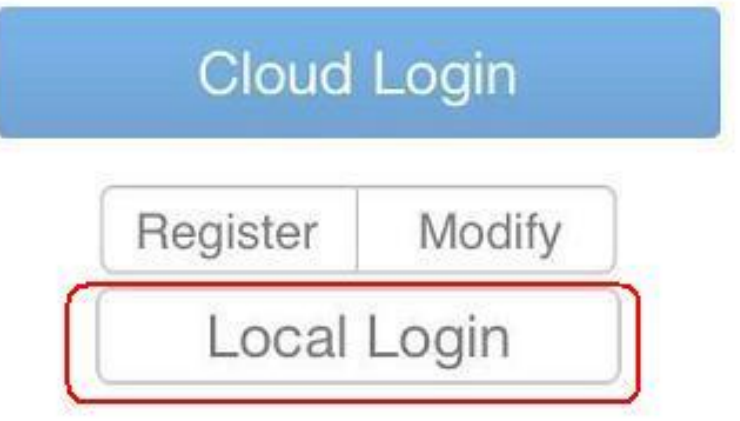

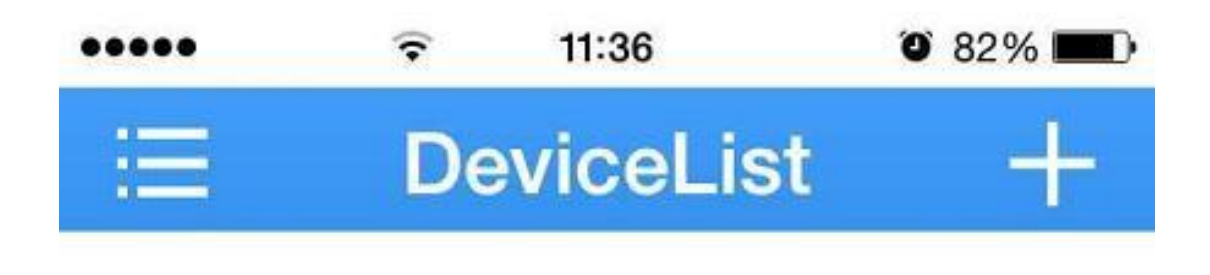

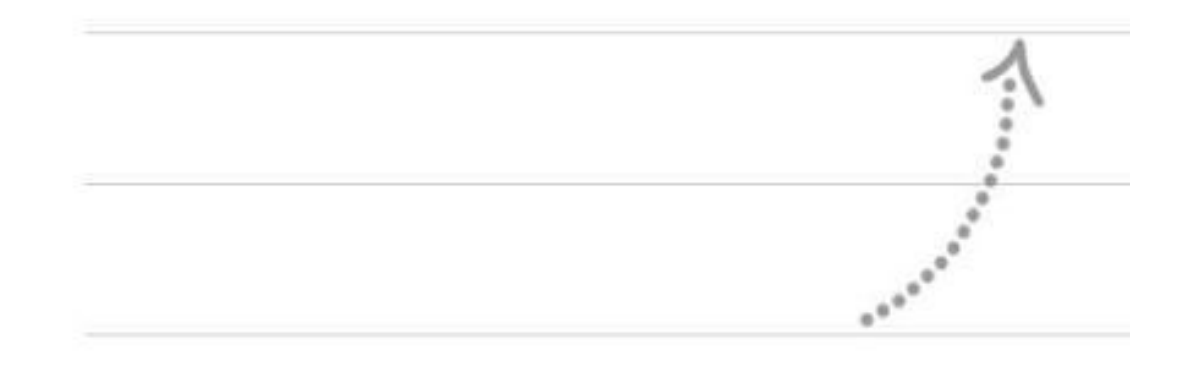

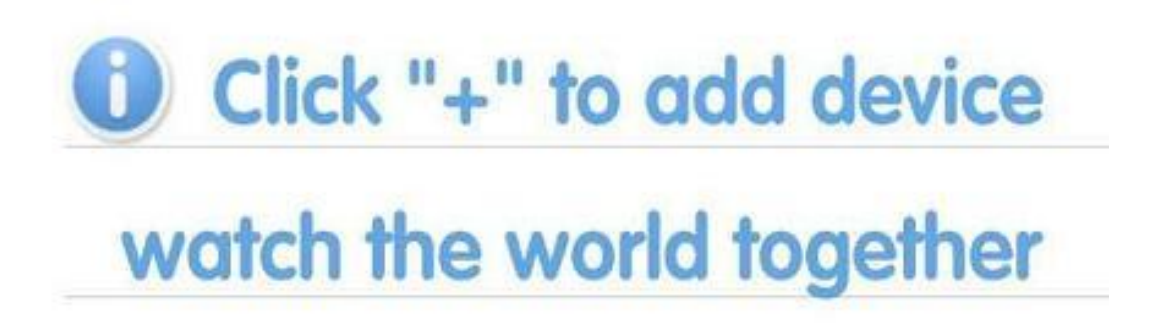

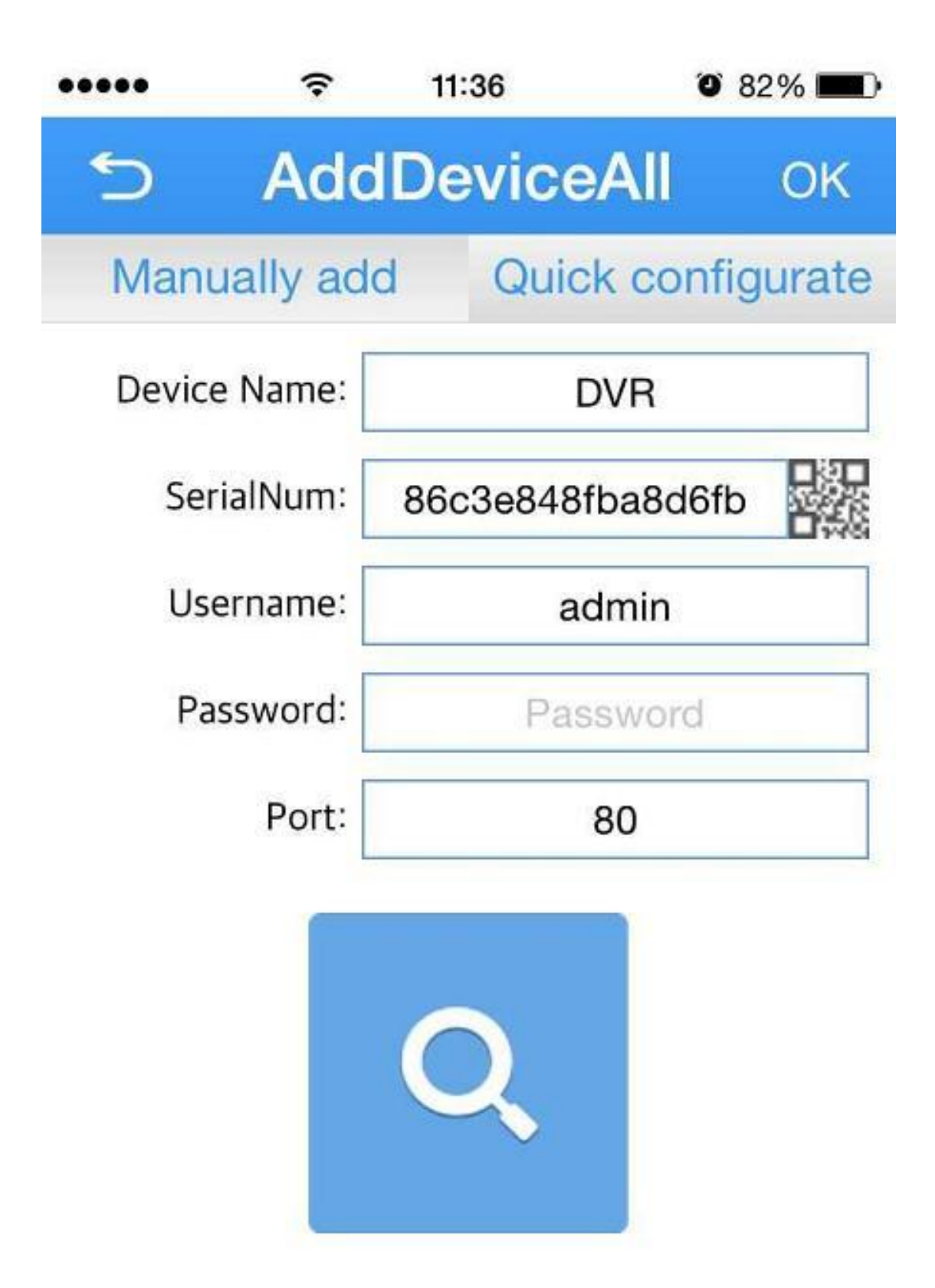

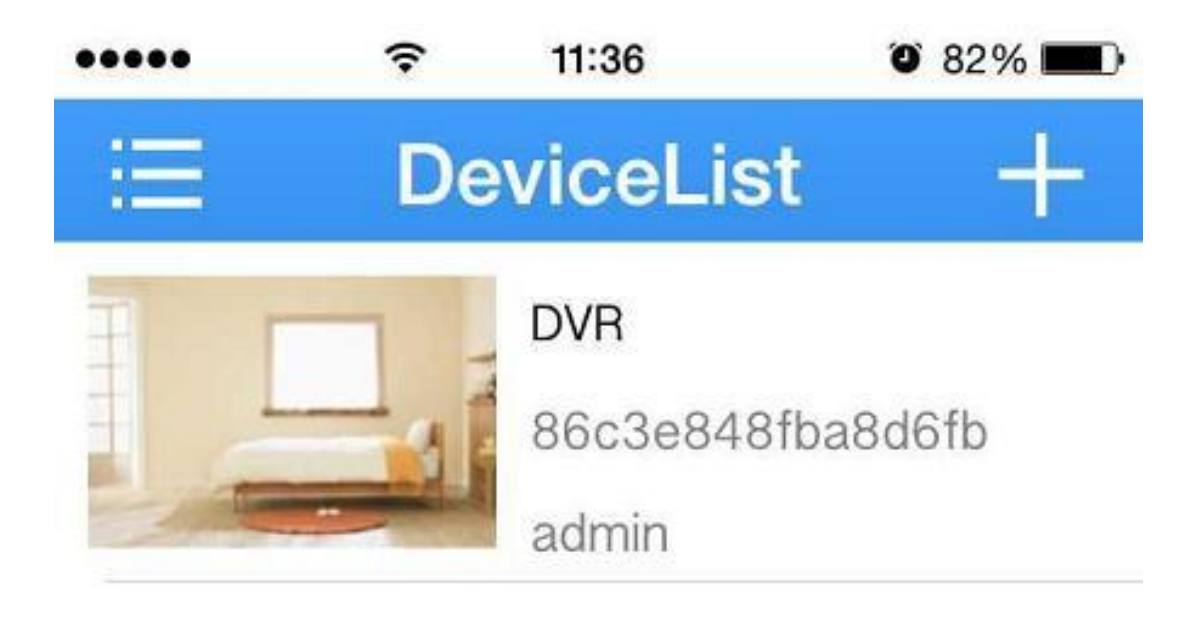

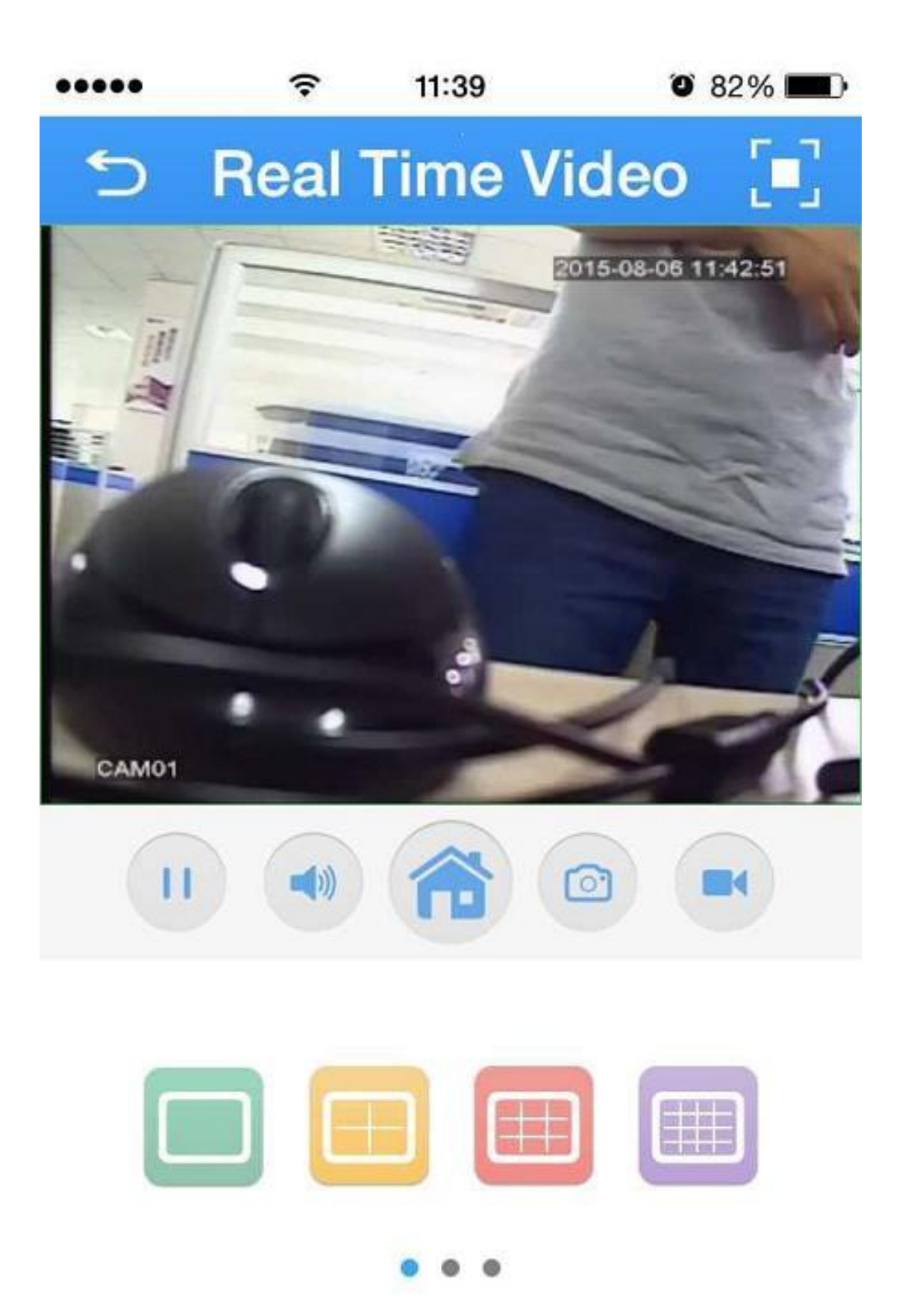